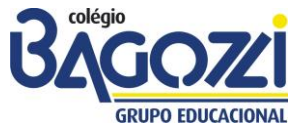

## **PASSO A PASSO - PORTAL DO ALUNO – 2017**

**PARTE I – Acesso**

Para acessar o portal, digite o seguinte endereço em seu *browser* ou navegador: **[www.bagozzi.edu.br](http://www.bagozzi.edu.br/) e** na página inicial, parte inferior da página, você encontrará o link para acesso ao Portal Educacional Bagozzi ou digite: **http://portal.bagozzi.edu.br/corpore.net/Login.aspx**, como mostra a figura a seguir:

**(verifique se o** *pop-up* **(é uma janela extra que abre no navegador ao visitar uma página** *web***) do seu computador está habilitado, senão habilite-o!)**

**ATENÇÃO: UTILIZE PREFERENCIALMENTE O NAVEGADOR MICROSOFT INTERNET EXPLORER. A COMPATIBILIDADE COM OUTROS NAVEGADORES, TAIS COMO MOZILLA FIREFOX E OPERA, NÃO É** 

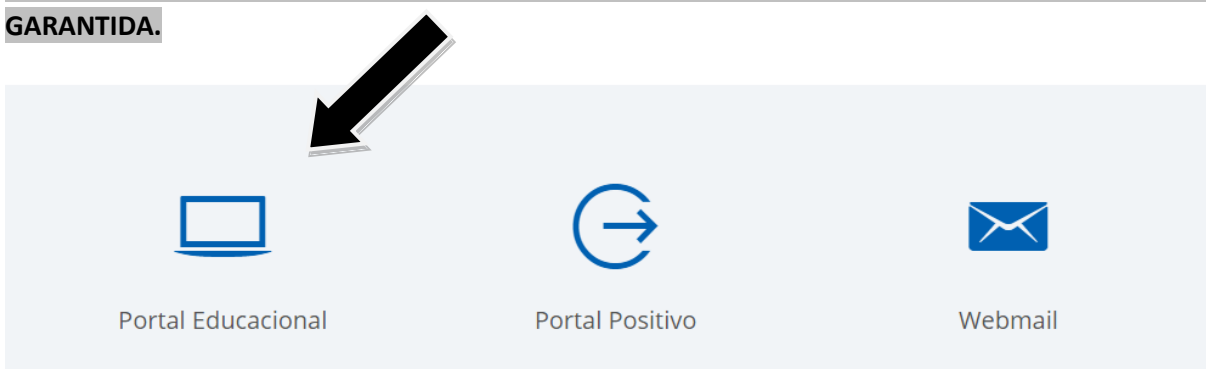

Será mostrada a tela de login, conforme figura abaixo:

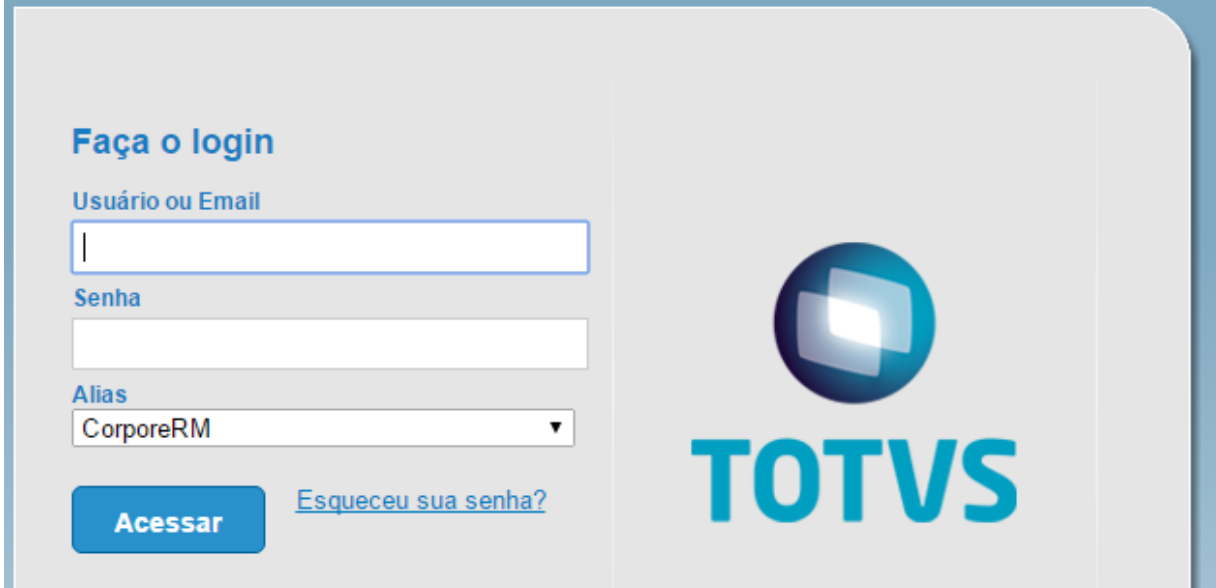

Informe seu usuário referente ao RA (Registro Acadêmico), disponível na carteira estudantil, **com no mínimo 8 (oito) dígitos ou no máximo 10 (dez) dígitos** e senha e clique em ENTRAR. Se tiver dúvida com relação ao seu RA, entre em contato através do e-mail: [secretaria@bagozzi.edu.br.](mailto:secretaria@bagozzi.edu.br)

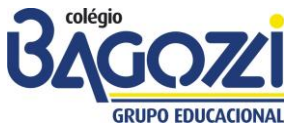

## **PASSO A PASSO - PORTAL DO ALUNO – 2017**

**SOMENTE** no primeiro acesso do aluno ao sistema, será aberta uma janela denominada "Assistente de Configuração de Ambiente". Basta seguir os passos solicitados e concluir. Selecione um Período Letivo/Curso.

## **PARTE II – Funcionalidades**

## **Tópico 1: Acesso Inicial – Educacional / Financeiro**

Na tela principal, será exibida a tela a seguir: clique em EDUCACIONAL. E período letivo 2017.

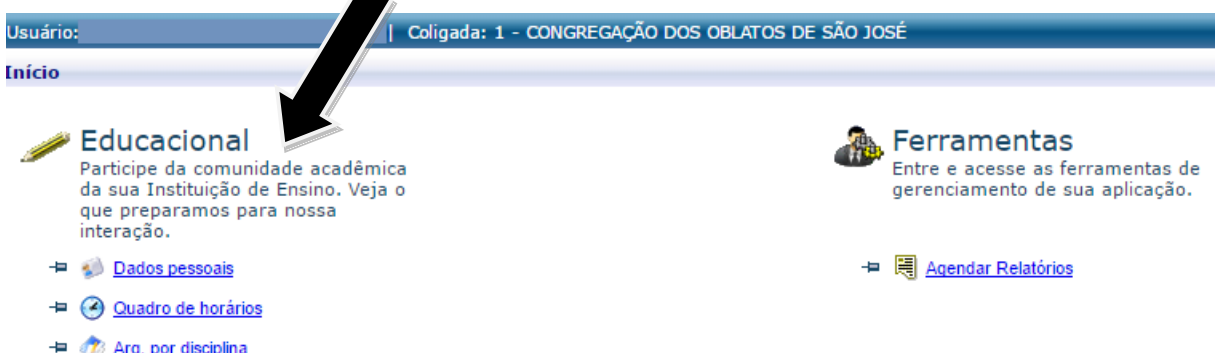

Para acessar as informações financeiras, basta clicar no menu Financeiro / Extrato Financeiro. Se desejar visualizar ou imprimir o boleto, basta clicar no ícone Boleto disponível no final do lançamento do respectivo mês que abrirá outra janela com o documento solicitado.

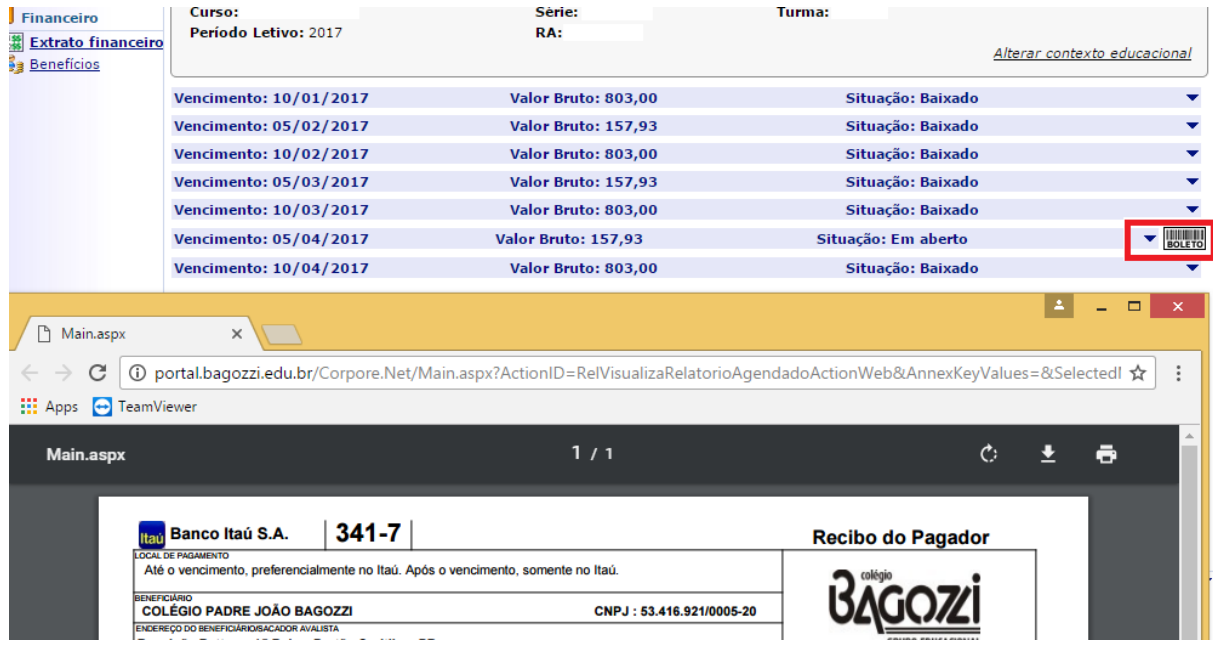

Se tiverem qualquer dúvida, gentileza entrar em contato com a Secretaria Escolar do Colégio Padre João Bagozzi pelo telefone 3026-2144 ou por e-mail: secretari[a@bagozzi.edu.br](mailto:pos@faculdadebagozzi.edu.br) e dúvidas técnicas no setor de Gestão de Tecnologia da Informação por e-mail: [helen@bagozzi.edu.br.](mailto:helen@bagozzi.edu.br)

Curitiba, 22/03/2017